## Действия над комментариями, отзывами, обратной связью

В KBPublisher над отзывами, комментариями и записями обратной связи можно выполнить следующие действия:

- Установить статус
- Удалить.

Работа с сообщениями от пользователей выполняется в разделе **Обратная связь** на соответствующей вкладке.

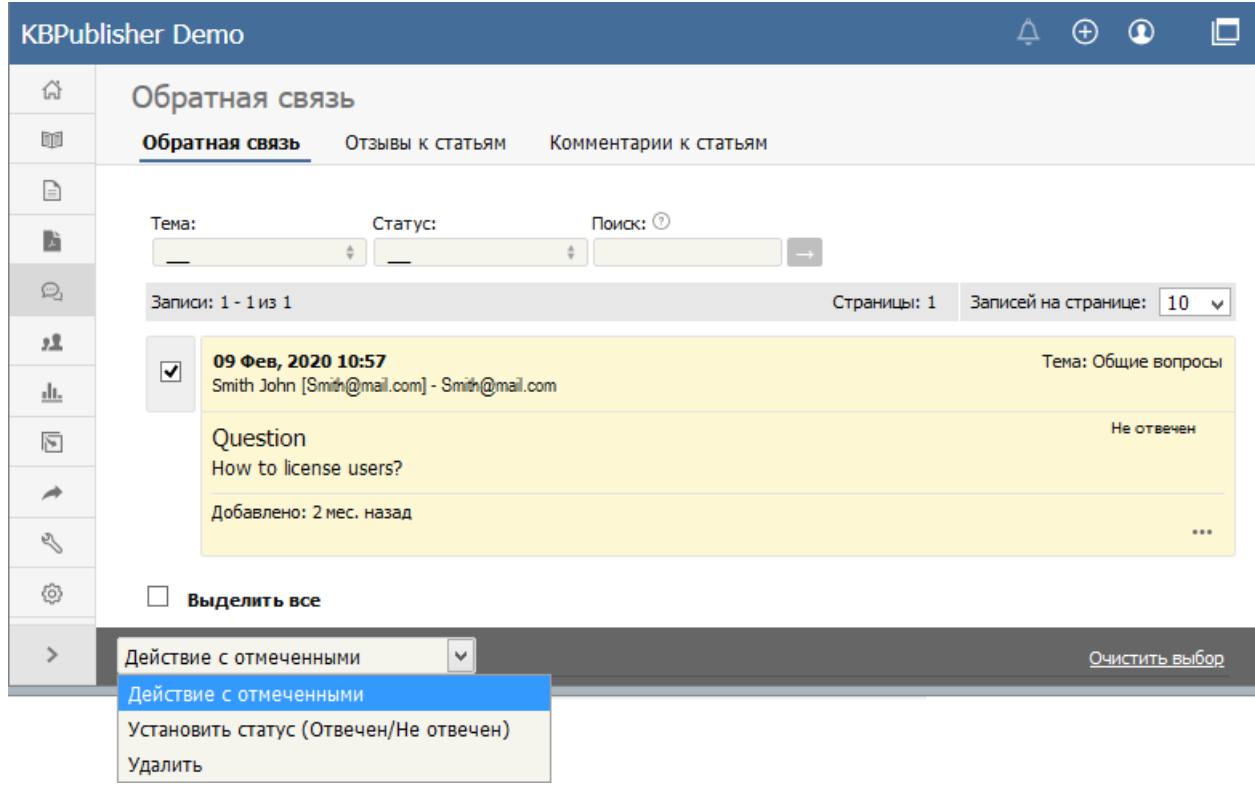

Чтобы установить статус комментариям или отзывам:

- Перейдите на нужную вкладку.
- Установите флаг(и) напротив записей, которым необходимо изменить статус.
- В поле **Действие с отмеченными** из выпадающего писка выберите команду **Установить статус**.
- Откроется окно, в котором выберите нужное значение.
- Для подтверждения действия нажмите кнопку **ОК**.

## **Примечание**:

Массовые действия доступны пользователям, имеющим соответствующие права. Например, если ваша привилегия запрещает удалять комментарии, то в меню команда **Удалить** будет отсутствовать.

ID статьи: 312 Последнее обновление: 5 мая, 2021 Обновлено от: Черевко Ю. Ревизия: 4 Руководство пользователя v8.0 -> Статьи -> Комментарии -> Действия над комментариями, отзывами, обратной связью <https://www.kbpublisher.com/ru/kb/entry/312/>